# **3. Lancement de l'analyse**

- **placez la cartouche et le cône dans le compartiment indiqué à l'écran**
- **déposez le volume d'échantillon dans le 1er puits de la cartouche**
- **voir fiche technique**
- **pratiquez de même pour chaque échantillon**

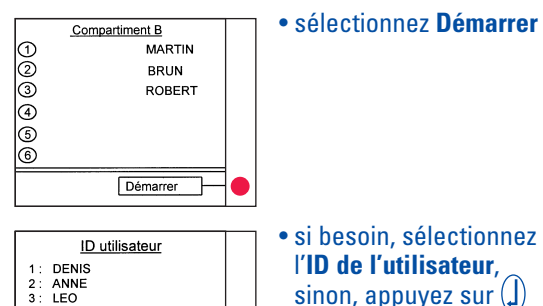

• si besoin, sélectionnez l'**ID de l'utilisateur**, sinon, appuyez sur  $\widehat{I}$ 

La réaction démarre : la lampe témoin verte du compartiment s'allume.

Durée du test

**voir fiche technique**

Fin de la réaction : la lampe témoin verte clignote.

## **• retirez cartouche(s) et cône(s) du compartiment.**

Les résultats s'impriment automatiquement.

Interprétation et domaine de mesure

**voir fiche technique**

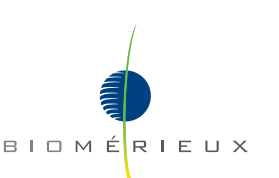

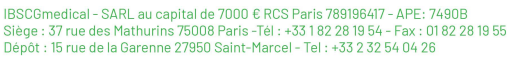

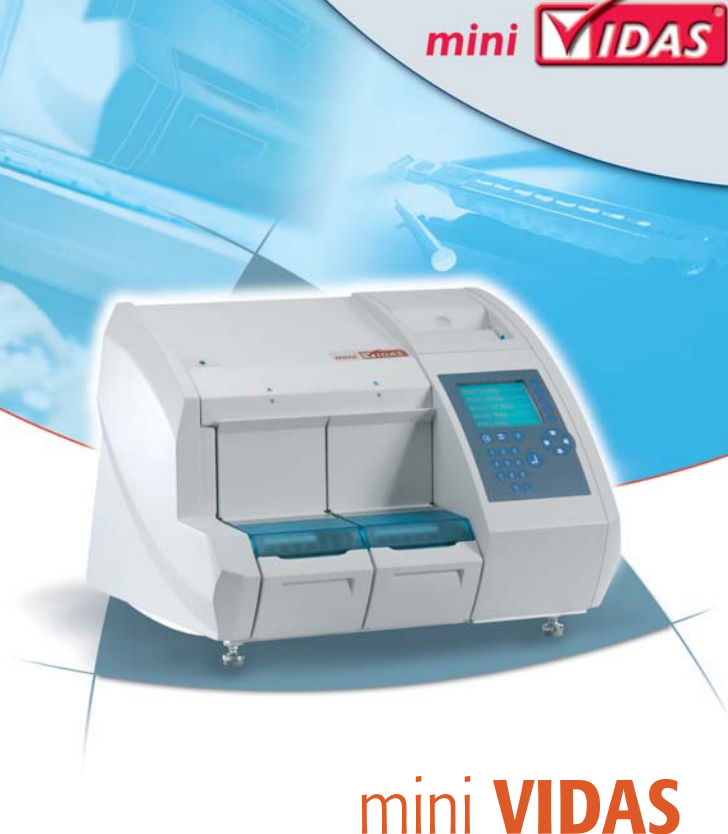

# GUIDE D'UTILISATION SIMPLIFIÉ

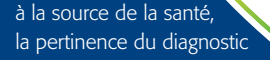

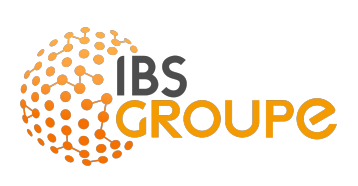

# **1. Laissez les réactifs revenir à température ambiante avant utilisation**

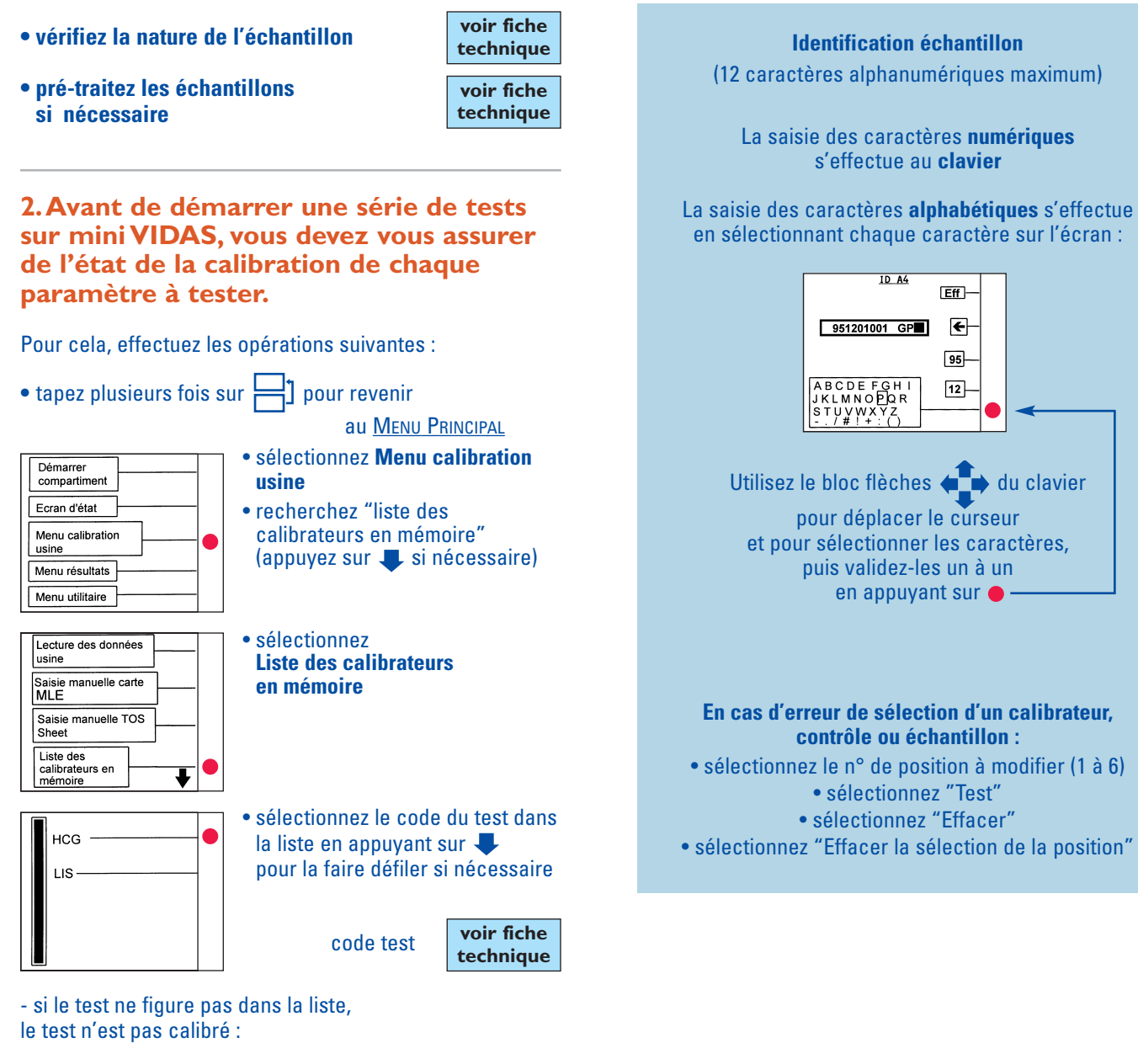

• appuyez 2 fois sur  $\equiv$  pour revenir au MENU PRINCIPAL et **suivez le protocole page 4**

**2 7**

## **CAS D'UN TEST DEJA CALIBRE**

#### **MENU PRINCIPAL**

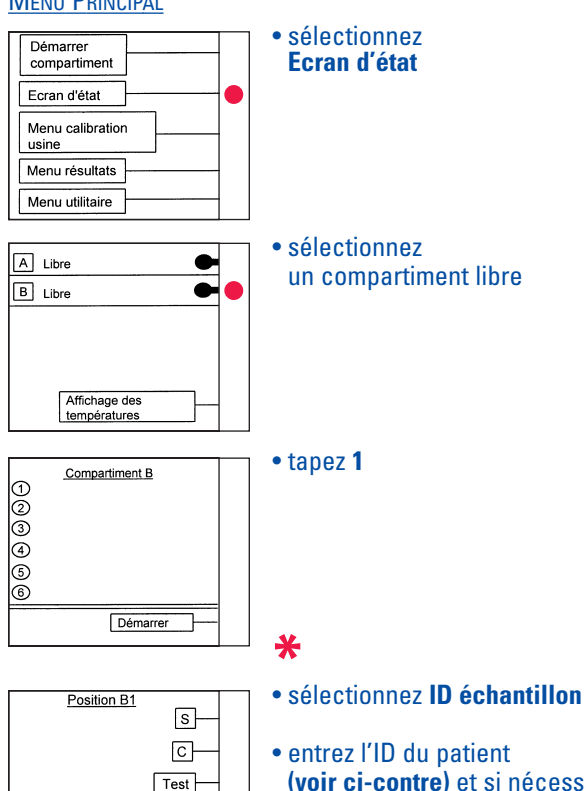

**Dilution** ID échantillon

- entrez l'ID du patient **(voir ci-contre)** et si nécessaire le facteur de dilution
	- appuyez sur  $(\cdot)$
- après avoir identifié le dernier patient, appuyez sur plusieurs fois si nécessaire jusqu'à l'affichage de la liste de travail du compartiment puis **lancez l'analyse** (voir page 8)

- si le test figure dans la liste, vérifiez que la calibration n'est pas expirée :

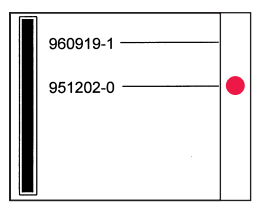

• sélectionnez **le lot** si nécessaire

- 
- si le lot ne figure pas dans la liste, le lot n'est pas calibré :
- appuyez 3 fois sur  $\equiv$  1 pour revenir au MENU PRINCIPAL et **suivez le protocole page 4**
- si le lot figure dans la liste, vérifiez que la calibration n'est pas expirée :
- appuyez sur la touche correspondant au lot recherché, l'écran suivant s'affiche :

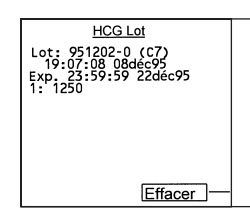

**6 3**

• contrôlez la date d'expiration du lot qui figure sur l'écran

- si la calibration est expirée :
- appuyez 3 fois sur  $\equiv$  pour revenir au MENU PRINCIPAL et **suivez le protocole page 5**
- si la calibration n'est pas expirée :
- appuyez 3 fois sur  $\equiv$  pour revenir au MENU PRINCIPAL et **suivez le protocole page 6**

#### **IMPORTANT**

**La touche permet à tout moment de revenir au MENU PRINCIPAL.**

## **CAS D'UN NOUVEAU TEST OU D'UN TEST MODIFIE**

Avant de procéder à la lecture de la carte MLE et aux opérations de calibration du test, il est impératif de mettre à jour son protocole dans l'instrument grâce au code-barre situé sur la dernière page de la notice du test.

# **CAS D'UN TEST NON CALIBRE**

## **MENU PRINCIPAL**

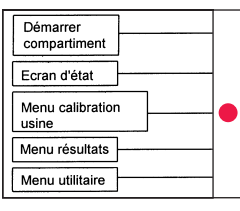

- sélectionnez **Menu calibration usine**
- **placez la carte MLE sur le support de plastique blanc**

## **• glissez le support dans un compartiment vide**

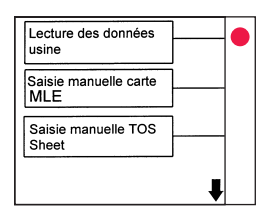

Compartiment A

Compartiment R

- sélectionnez **Lecture des données usine**
- sélectionnez le **compartiment** choisi
- le message "Attendez SVP" apparaît à l'écran

**4 5**

- dès que le message disparaît, **enlevez le support**
- appuyez sur  $\Box$  pour revenir au MENU PRINCIPAL
- **effectuez ensuite la calibration en suivant le protocole page 5**

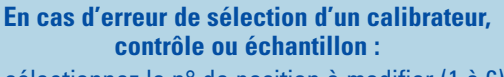

- sélectionnez le n° de position à modifier (1 à 6)
	- sélectionnez "Test"
	- sélectionnez "Effacer"
- sélectionnez "Effacer la sélection de la position"

# **CAS D'UN TEST A RECALIBRER**

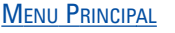

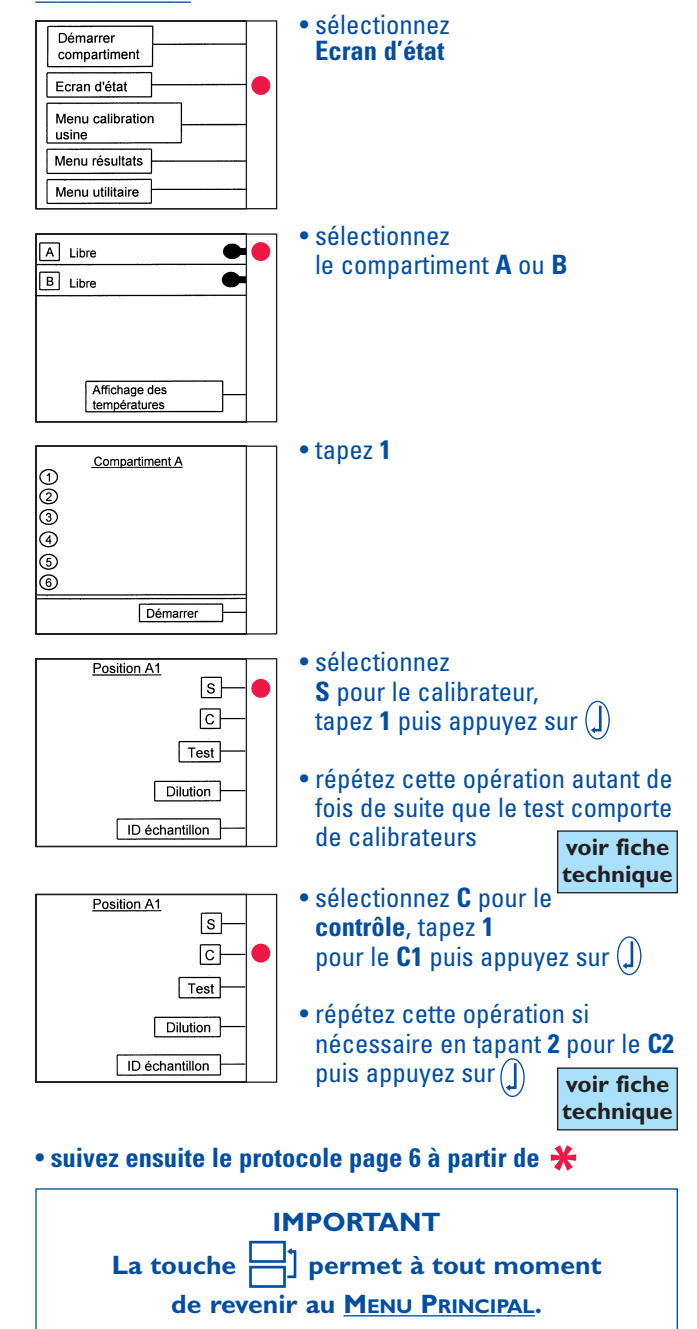